## **Special :**

## **Voor het mounten van je schijf via het netwerk om de opname en time shift functie op afstand te kunnen gebruiken.**

Stel je hebt in je woonkamer een ontvanger staan bijv. een VU+ Duo met daaraan gekoppeld een externe harde schijf.

In de slaapkamer heb je bijv. een VU Solo staan, maar je wilt ook in de slaapkamer kunnen opnemen en time shift gebruiken.

Nu kun je twee dingen doen.

- 1. Je hangt een externe schijf aan je VU Solo
- 2. Je kunt de Solo ook mounten aan de schijf van de VU Duo om zo ook in de slaapkamer te kunnen opnemen.

In de volgende tutorial zal ik uitleggen hoe dit te doen.

Je klikt op je afstandsbediening op MENU

Dan verschijnt het volgende scherm

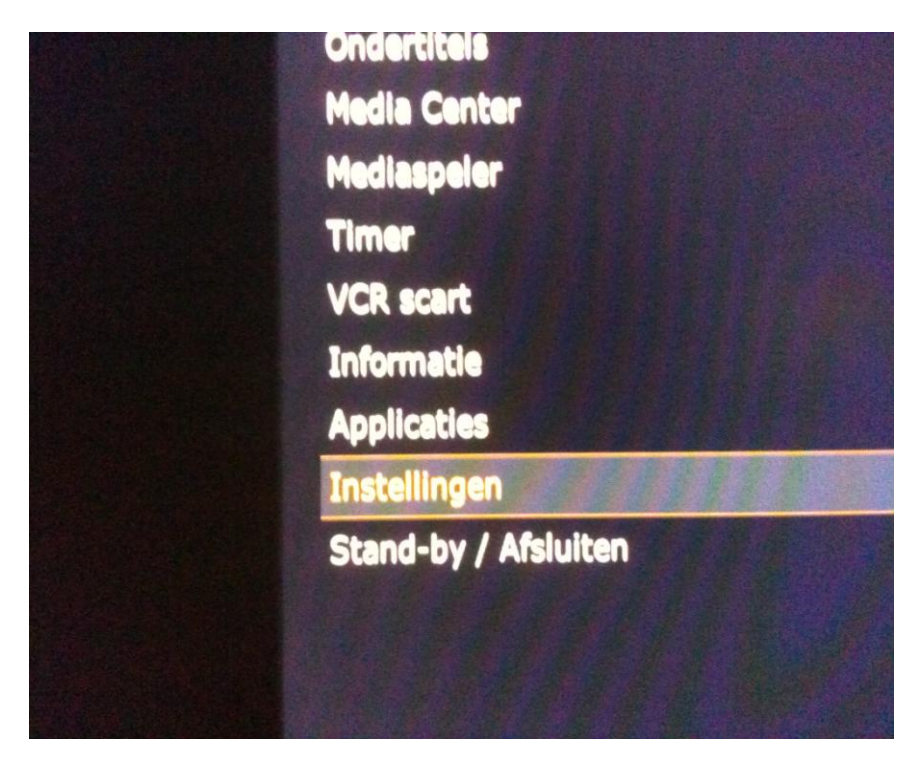

Zoals je ziet je gaat met de pijltjestoetsen op je afstandsbediening naar Instellingen

Klik op je afstandsbediening op OK waarna je in het volgende menu komt.

Zie volgende **afbeelding**

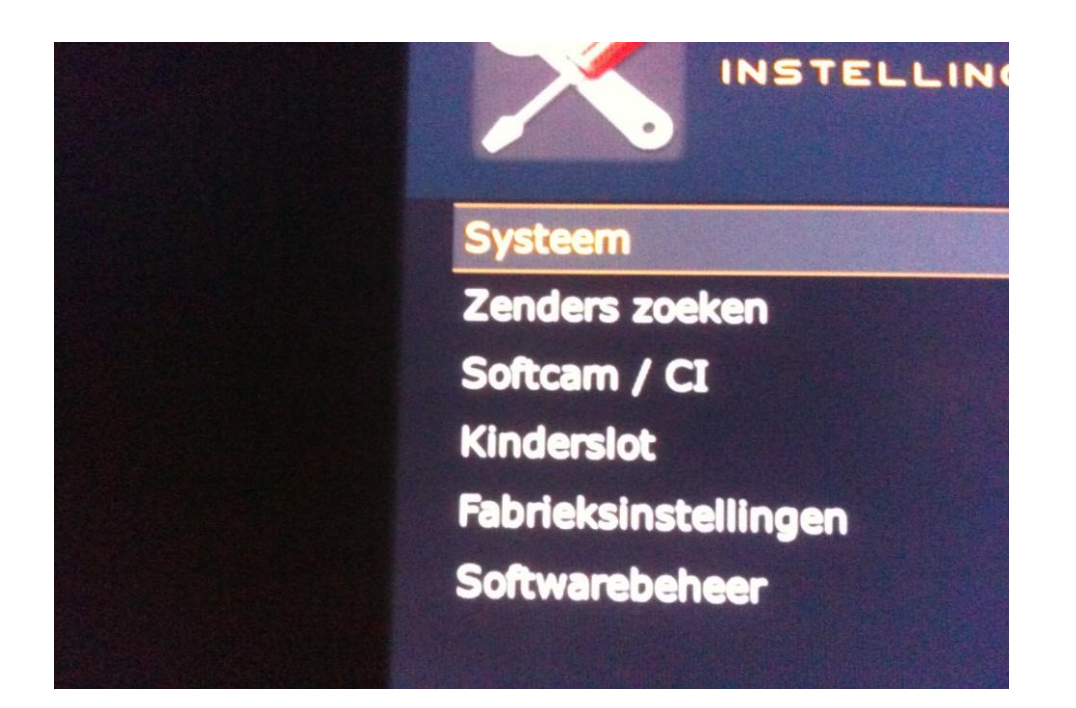

In dit menu blijf je op het balkje SYSTEEM staan en klik je op OK op je afstandsbediening

Vervolgens kom je in het volgende menu.

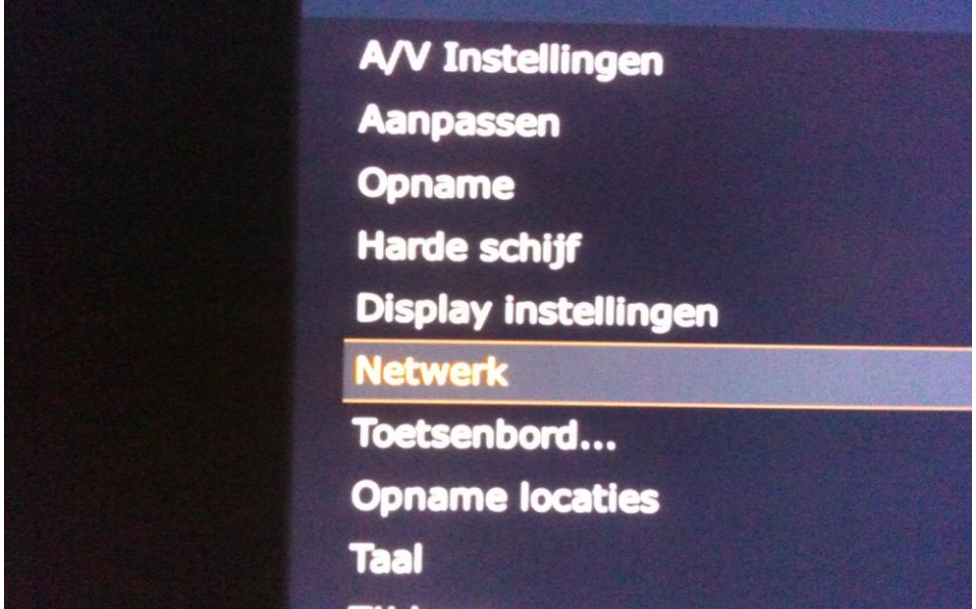

Hier selecteer je NETWERK, zie bovenstaande afbeelding door op OK te klikken op je afstandsbediening.

Als je dat gedaan hebt kom je in het volgende menu terecht.

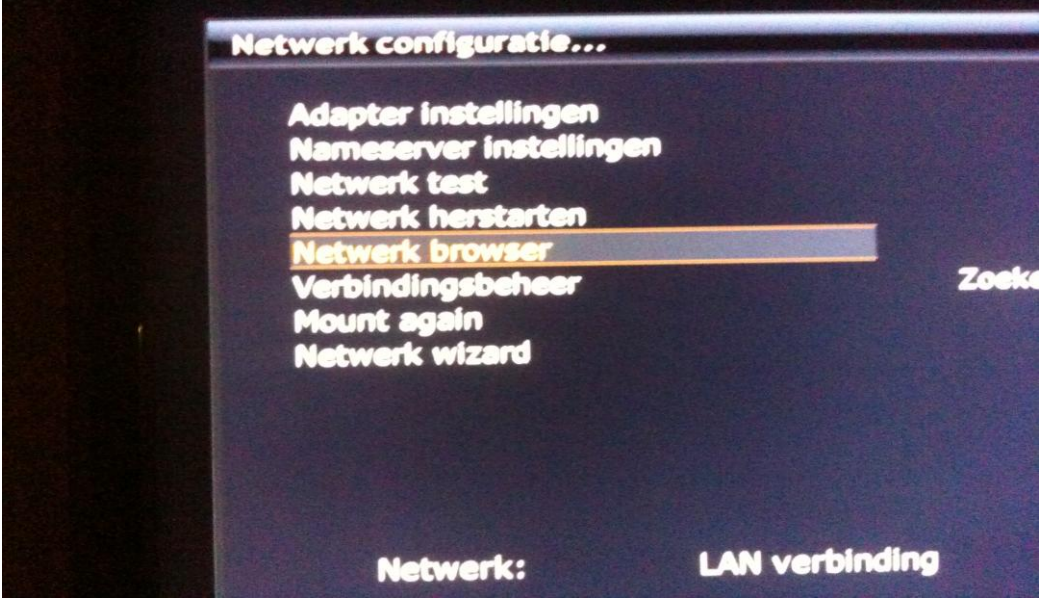

Hier selecteer Netwerk browser met je afstandsbediening, zoals eerder beschreven.

Daarna verschijnt het volgende scherm.

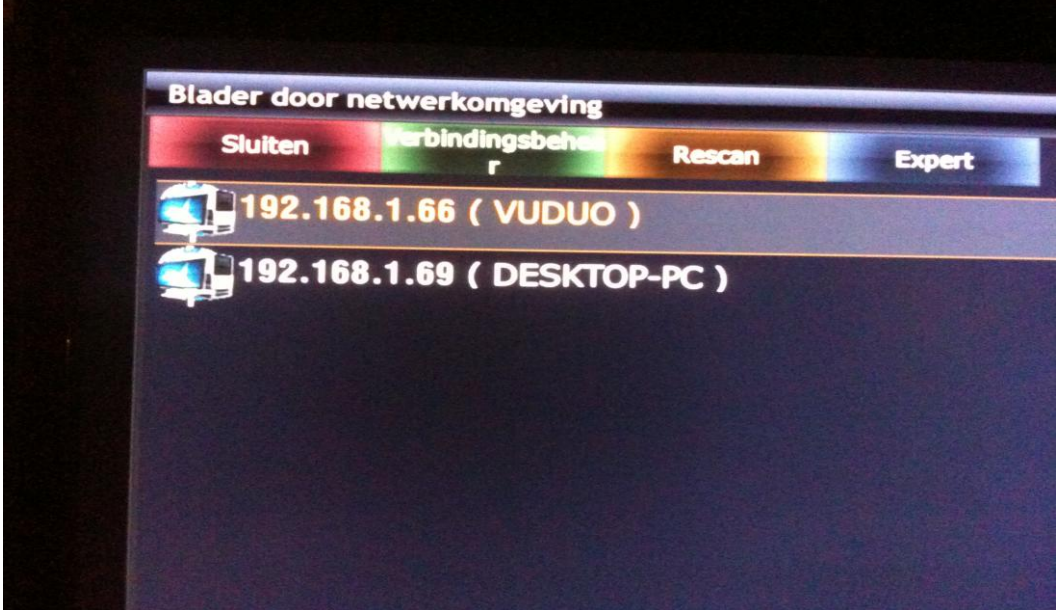

Hier selecteer je je ontvanger in mijn geval VUDUO en klikt op OK

Nadat je op OK geklikt hebt begint je ontvanger te zoeken naar je harde schijf, zie onderstaande **afbeelding**.

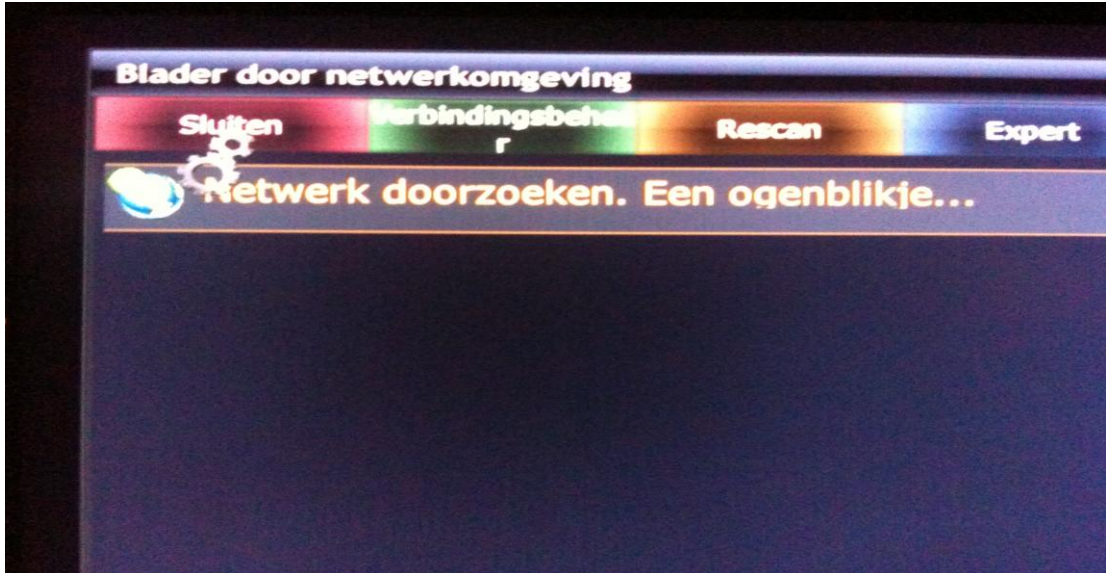

Om je schijf te kunnen benaderen zal je het volgende worden gevraagd, zie onderstaande **afbeelding**

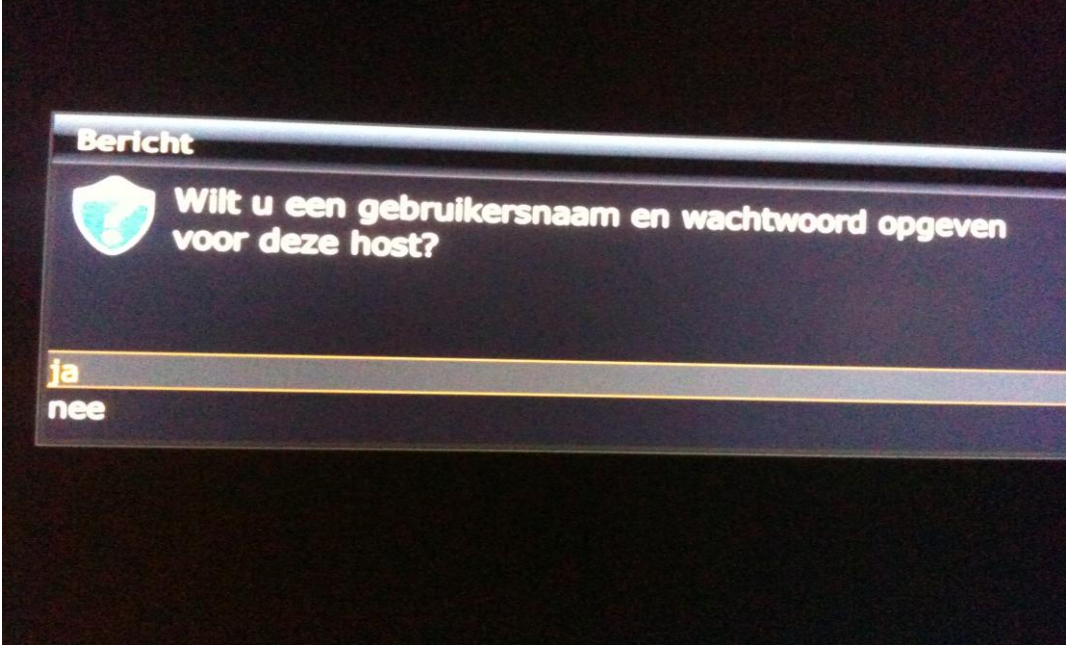

Selecteer Ja en klik op **OK**

Hierna verschijnt het volgende scherm, hier kun je met je afstandsbediening de naam en het wachtwoord van je ontvanger ingeven, zie onderstaande **afbeelding**.

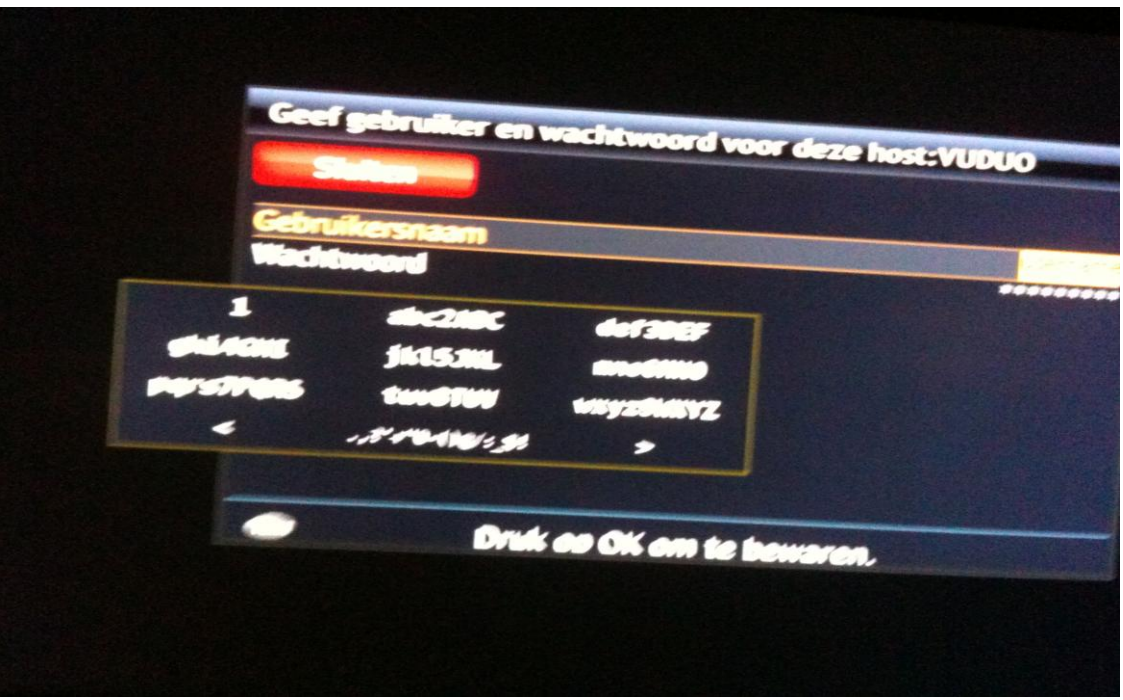

Nu zie het volgende scherm op je TV verschijnen

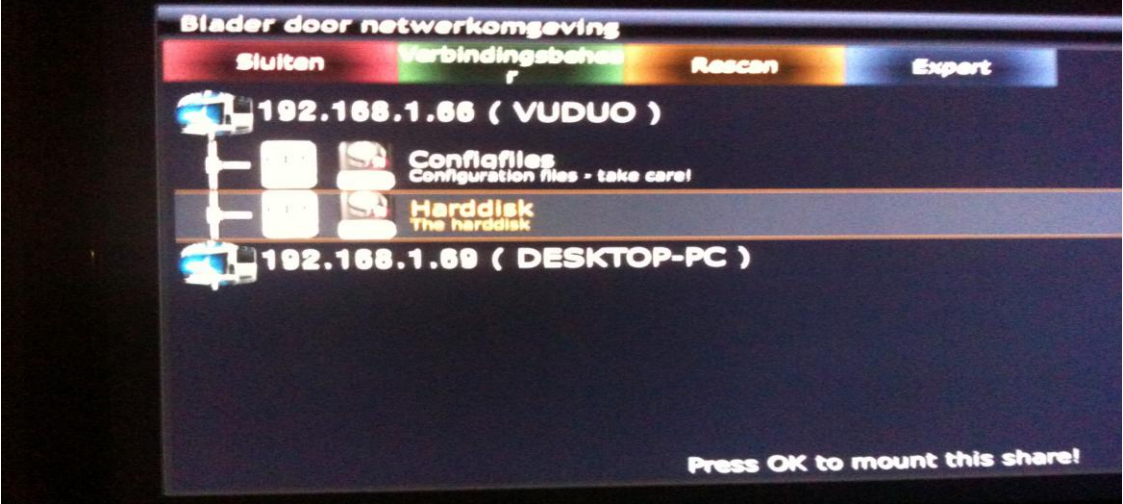

Nu selecteer je Harddisk met je afstandsbediening en drukt op OK

en verschijnt het volgende scherm.

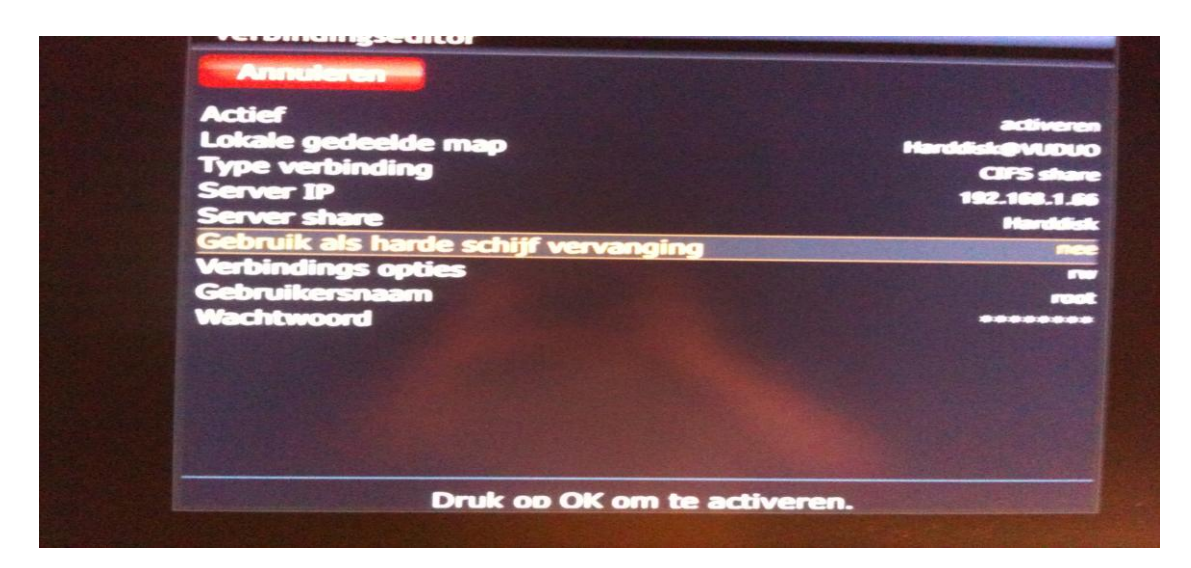

In het bovenstaande scherm ga je naar Gebruik als harde schijf vervanging

Hier zet je met de pijltjestoetsen (links- rechts) op je afstandsbediening nee op ja

In het zelfde scherm ga je met de pijltjestoetsen op je afstandsbediening naar Actief,

Zie onderstaande **afbeelding**.

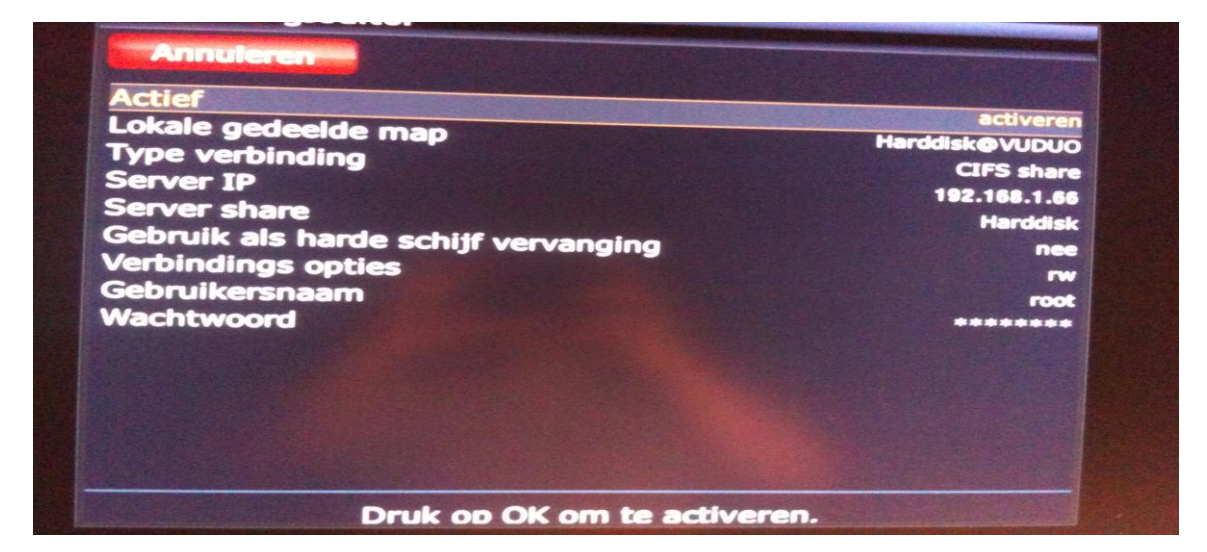

Hier zet je deactiveren op activeren en drukt op OK

 Hierna zal je netwerk worden geactiveerd en opgeslagen waarna je op je Solo of Dreambox in de slaapkamer kunt opnemen afspelen en time shiften.

Veel plezier met deze tutorial

**Gemaakt door Ivica voor "De Transponder"**